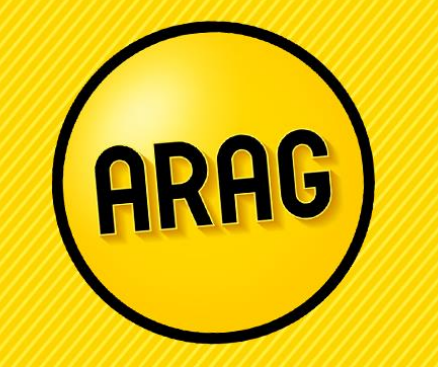

Vorgehensweise auf dem KV-Zusatz

Stand 02.2023

## Berechnung in der ARAG Tarifsoftware

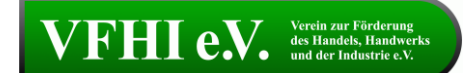

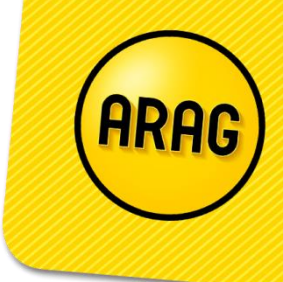

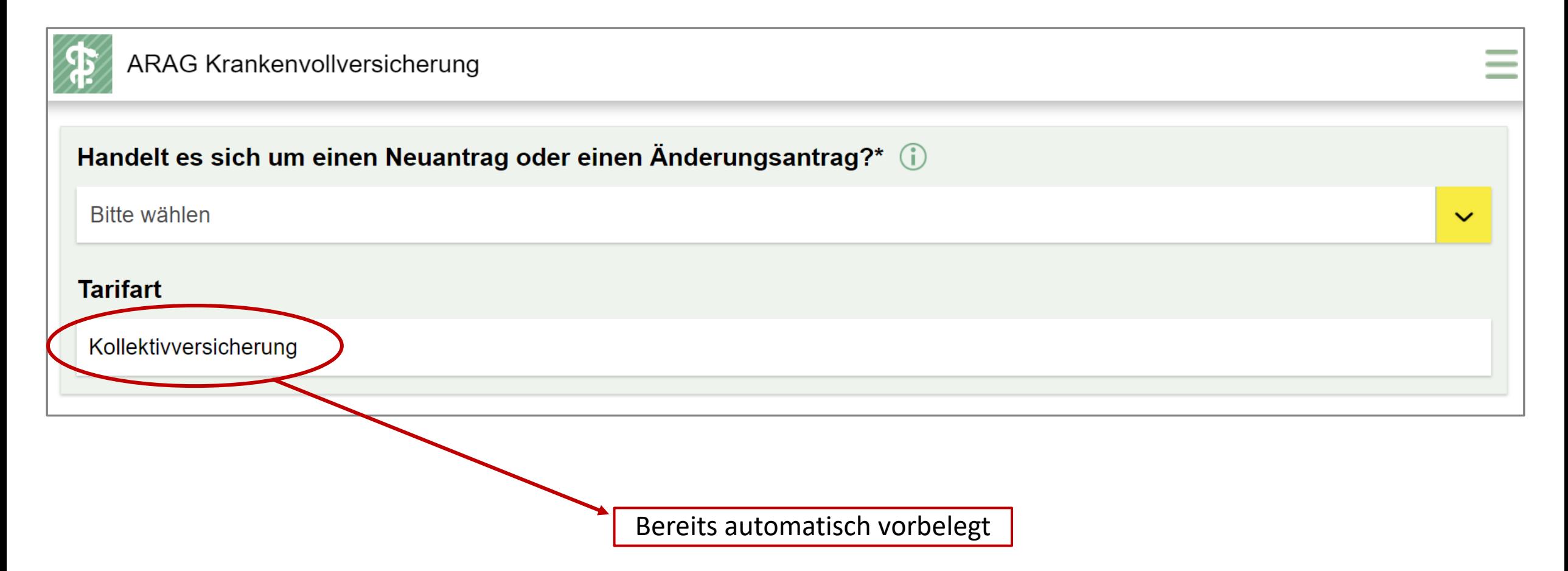

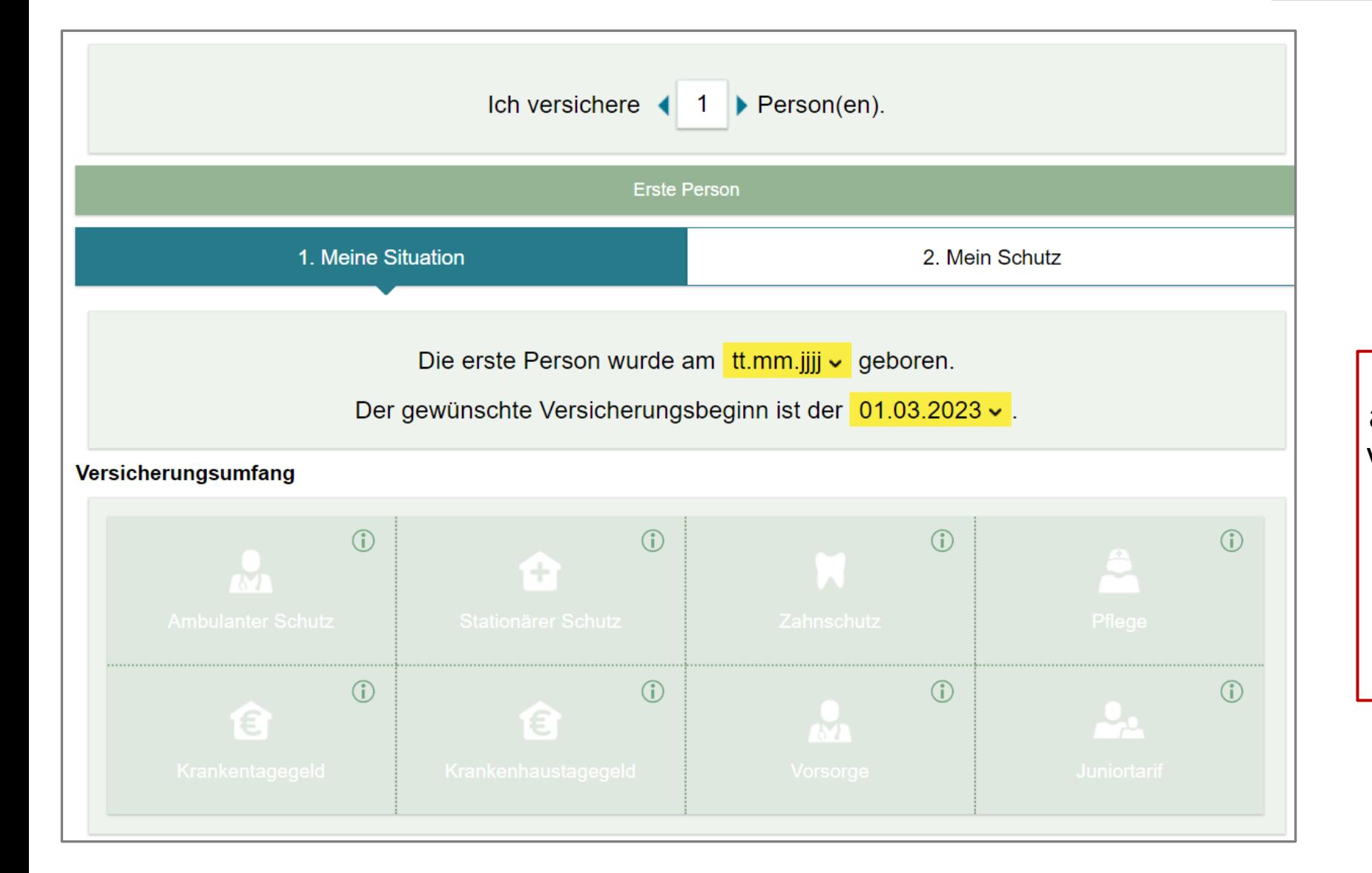

HRF

Personendaten hier bitte angeben und den gewünschten Versicherungsschutz auswählen. Anschließend auf "Weiter" klicken. Nun können Sie mit der Tarifauswahl fortfahren bis hin zum Online-Abschluss.

 $VFH$   $eV_{\cdot}$  des Handels, Handwerks